#### **ข้อแนะนำ**

- **- ตอ้ งใชง้านผา่ นโปรแกรม Epson Print CD**
- **- ใช้CD/DVD ขนาด 12 ซม. หรือ 8 ซม. (รวมทั้ง CD-R, RW, DVD-R/RW) ที่บรรุภัณฑ์แสดงข้อความว่าสามารถรองร ับงานพิมพ์ได้**

### **1. เปิดเครื่องพิมพ์**

**ข้อแนะน า : อยา่ ดงึถาดป้อนกระดาษดา้นหนา้หรอื ใสถ่ าดป้อน CD/DVD ในระหว่าง ที่เครื่องก าลังท างาน เพราะจะท าใหเ้ครอื่ งเสยี หายได้**

#### **2.ถ้าถาดพยุงกระดาษด้านหลังเปิดอยู่ให้ปิดก่อน**

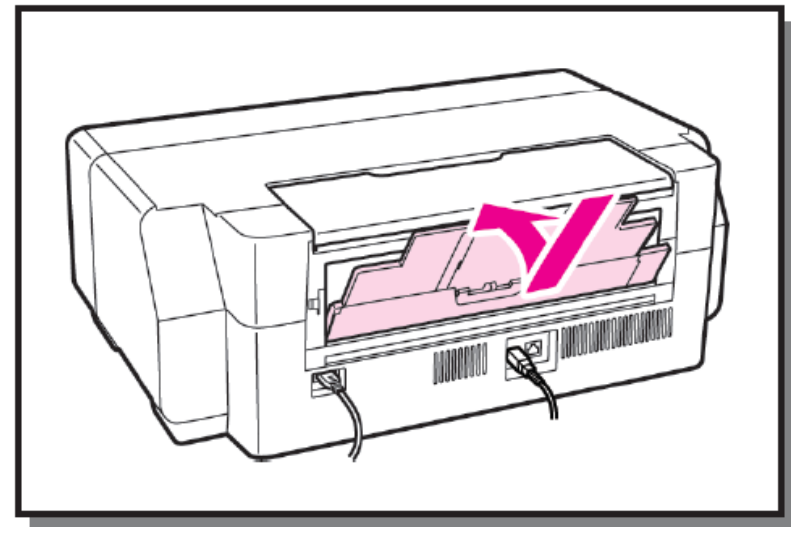

# **3.เปิดฝาครอบด้านหน้าเครื่องพิมพ์ออก**

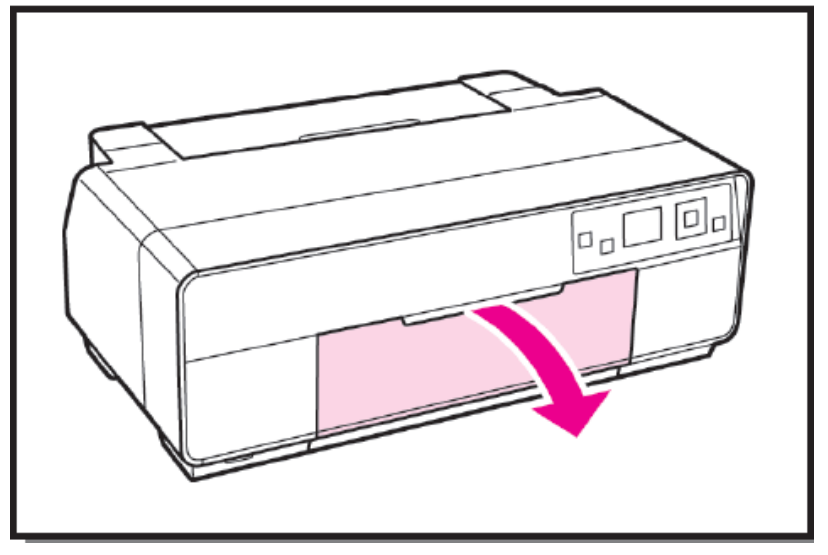

### **4.กดถาดป้ อนกระดาษด้านหน้าเข้า 1 คร ั้งเพื่อดึงถาดออก**

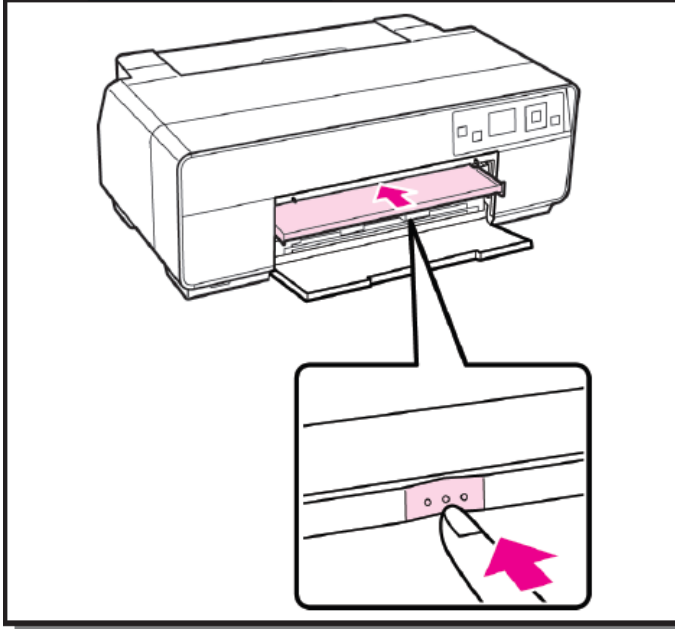

## **5.วางแผ่น CD/DVD บนถาดป้ อน CD/DVD**

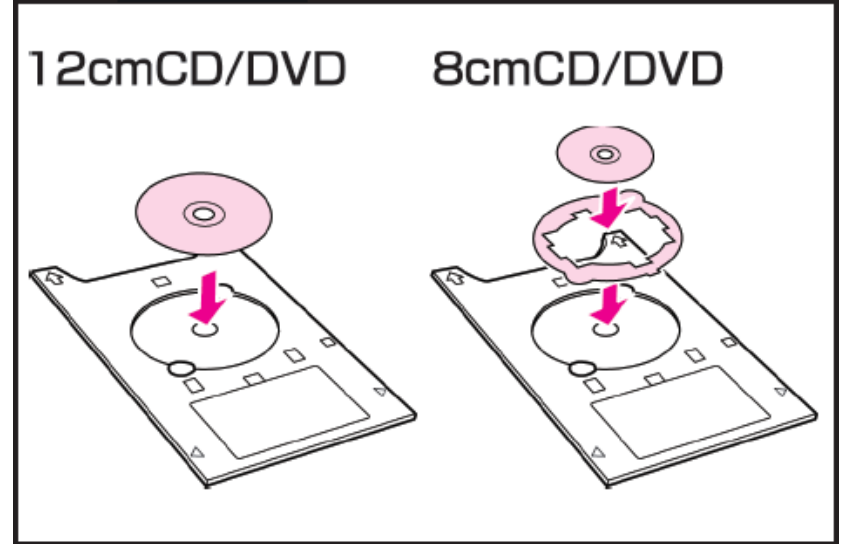

## **6.ใสถ่ าดป้อน CD/DVD ในชอ่ งป้อนกระดาษดา้นหนา้**

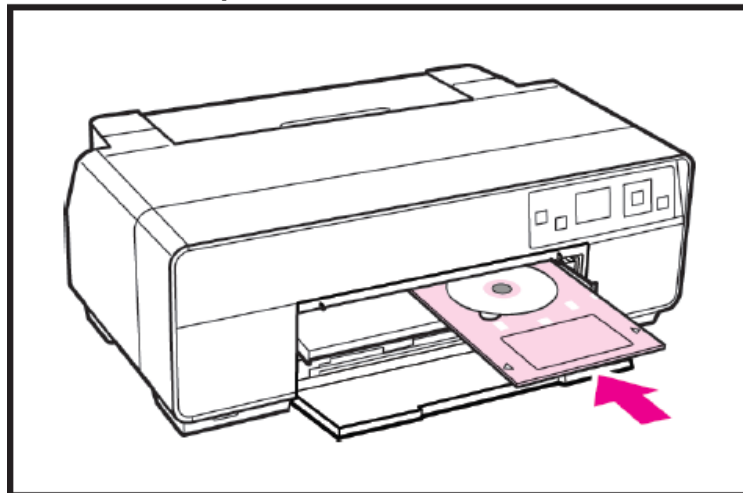

**7.จัดถาดป้ อน CD/DVD ใหช้ ดิ ขอบดา้นขวาและสญั ลกัษณ์สามเหลยี่ มบนถาดป้อน ใหต้ รงกบัเสน้ บนถาดป้อนกระดาษดา้นหนา้**

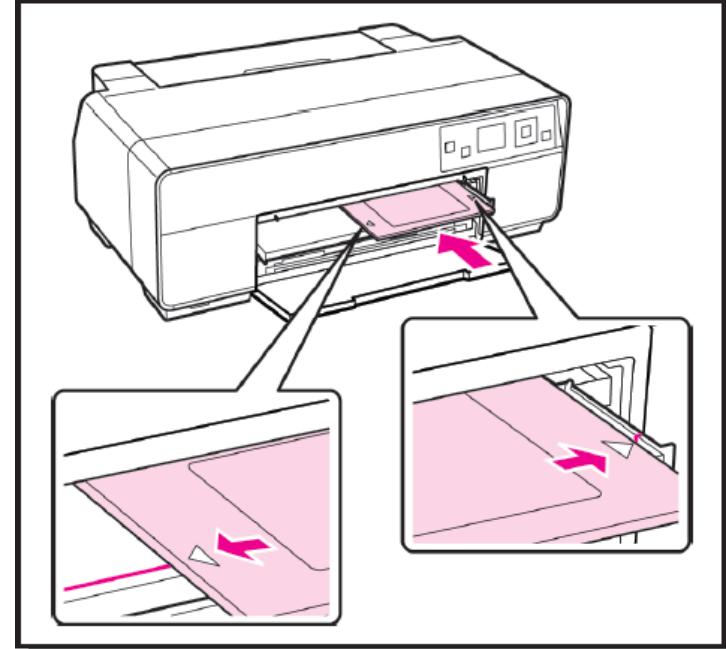

### **8.เลือกหน้าจอ LCD ให้เป็ น CD/DVDแล้วกดปุ่ ม OK เครื่องพิมพ์จะดึงถาด ป้ อน CD/DVD เพื่อท าการพิมพ์**

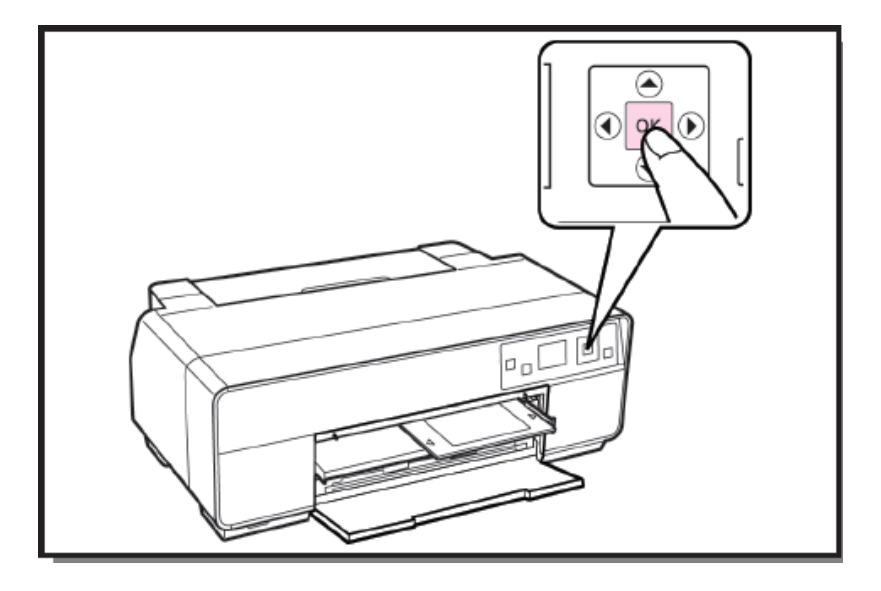